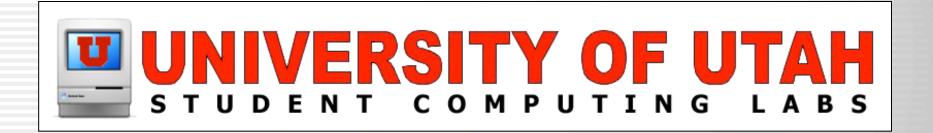

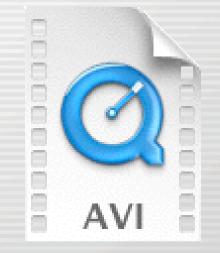

## Basic AVI Playback Solutions for Mac OS X

By Mikio Moriyasu

#### What is the issue?

# • QuickTime for Mac OS X will play some AVI files.

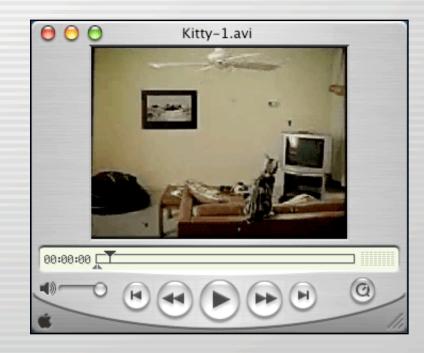

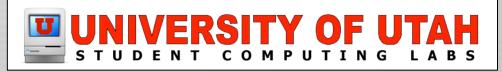

#### What is the issue?

#### • But it will not play all AVI movie files.

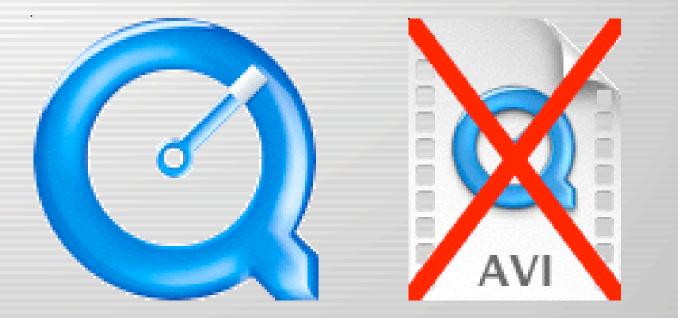

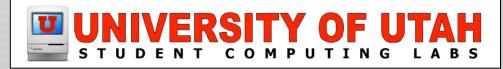

#### Why is this the case?

• The AVI file format is a container.

• AVI movie files are comprised of a Video Track & Audio Track.

• Each one is encoded using a specific CODEC.

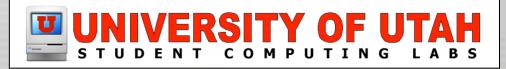

#### Why is this the case?

- CODEC = (COmpressor/DECompressor) or (COder/DECoder).
- You need the correct CODECs to view the movie.

• Certain AVI movies have no "native" CODEC within QuickTime Player.

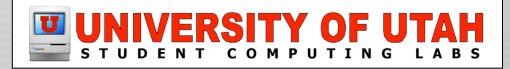

#### What happens if you try?

# • "QuickTime is missing software required to display this movie file."

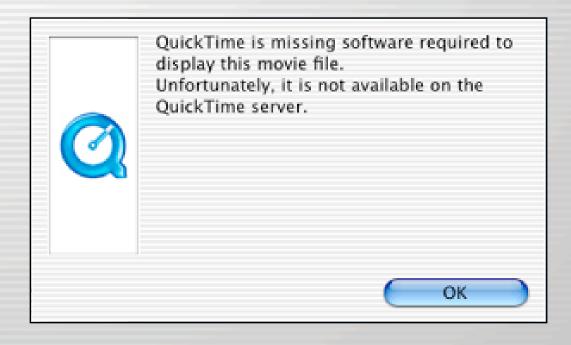

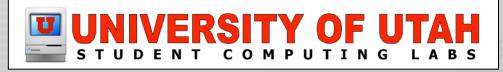

### What happens if you try?

# • "...the required compressor could not be found..."

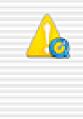

You may experience problems playing a video track in "AVI Test Movie.avi" because the required compressor could not be found. Would you like to close the movie or continue?

Close Continue

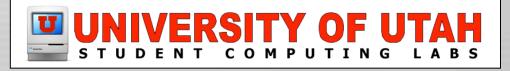

## What happens if you try?

- Spotty playback
- Video but no audio
- Audio but no video
- No video or audio

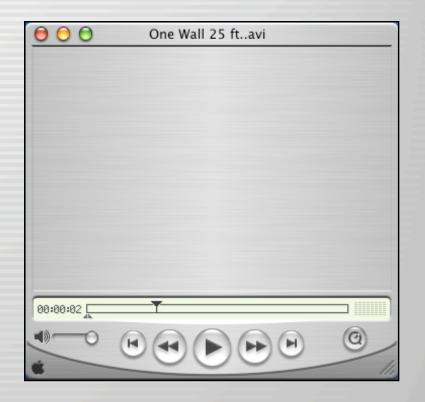

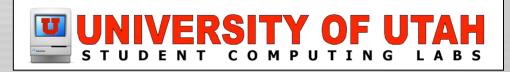

#### What can I do about it?

• Determine, find, & Install the appropriate CODECs.

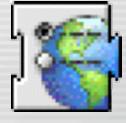

• Find and use a broadly compatible third party media player.

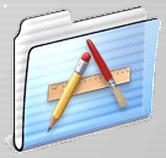

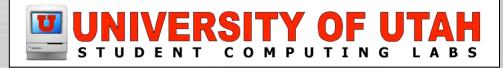

- Determining the CODECs you need.
  - QuickTime "Get Movie Properties"

| Movie                   | Favorites | Window |  |
|-------------------------|-----------|--------|--|
| Loop                    | ЖL        |        |  |
| Loop Back and Forth     |           |        |  |
| Half S                  | ize       | ж0     |  |
| Normal Size             |           | ¥1     |  |
| Double Size             |           | ₩2     |  |
| Full Screen             |           | ЖF     |  |
| Present Movie           |           | ☆೫F    |  |
| Show Sound Controls     |           |        |  |
| Show                    | rols %*K  |        |  |
| Get Movie Properties #J |           |        |  |
|                         |           |        |  |

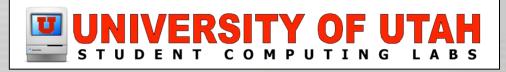

#### • Determining the CODEC you need

#### - Select "Video Track" & then "Format"

| 😑 🔵 💿 kemp256_144_divx.avi Properties | 😑 🔵 🔵 kemp256_14 | 0 kemp256_144_divy_avi Properties                |  |  |
|---------------------------------------|------------------|--------------------------------------------------|--|--|
| ✓ Movie ♦ Annotations ♦               | Video Track      | Alternate<br>Annotations<br>Files                |  |  |
| Video Track<br>Sound Track            | Properties       | Format<br>Frame Rate<br>General<br>Graphics Mode |  |  |
| Data                                  | Data             | High Quality<br>Layer<br>Mask<br>Preload<br>Size |  |  |
| Add Edit Delete                       | Add Ed           | lit Delete                                       |  |  |

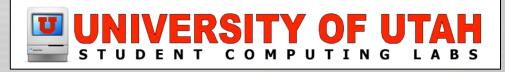

- Determining the CODEC you need
  - Video CODEC given as "Data Format"

| 🖯 🜔 🔵 kemp<br>Video Track                    | 256_144_divx.avi Pi                     | roperties |      |               |
|----------------------------------------------|-----------------------------------------|-----------|------|---------------|
| Width:<br>Height:<br>Colors:<br>Data Format: | 256<br>144<br>Millions<br>3ivx D4 4.0.4 | Data For  | mat: | 3ivx D4 4.0.4 |
|                                              |                                         |           |      |               |
|                                              |                                         |           |      |               |

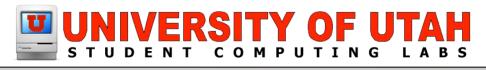

#### • Determining the CODEC you need

#### - Select "Audio Track" & then "Format"

| 😑 😑 💿 kemp256_144_divx.avi Properties | Iternate                                                                                                    |
|---------------------------------------|----------------------------------------------------------------------------------------------------|
| ✓ Movie Video Track Sound Track       | Sound Track       ✓ Annotations         Properties       Format         General       High Quality         Preload       Volume |
| Data                                  | Data                                                                                                    |
| Add Edit Delete                       | Add Edit Delete                                                                                                    |

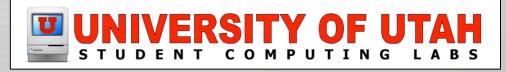

#### • Determining the CODEC you need

#### - Audio CODEC given as "Compressor"

| 😑 🖯 🔵 kemp   | 256_144_divx.avi Properties |   |                     |
|--------------|-----------------------------|---|---------------------|
| Sound Track  | Format                      | ) |                     |
| Sample Rate: | 22.05 kHz                   |   |                     |
| Channels:    | Mono                        |   |                     |
| Sample Size: | 16 bits                     |   |                     |
| Compression: | 16-bit Little Endian        |   |                     |
|              | Compression:                | 1 | 6-bit Little Endian |
|              |                             |   |                     |
|              |                             | _ |                     |

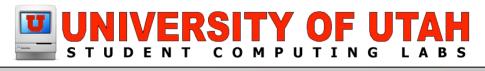

- Finding the necessary CODEC & downloading it from Internet
  - www.versiontracker.com
  - www.google.com
  - Search for any combination of; codec, AVI, 3ivx, DivX, MPEG, and Mac OS X.

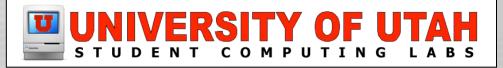

- Commonly used CODECs
  - 3ivx D4 4.04 for OSX
  - DivX Pro<sup>™</sup> 5.component
  - msmpeg4v1.component
  - msmpeg4v2.component
  - ffmpeg DivX.component

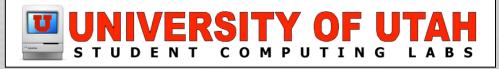

#### Install in "/Library/QuickTime" folder

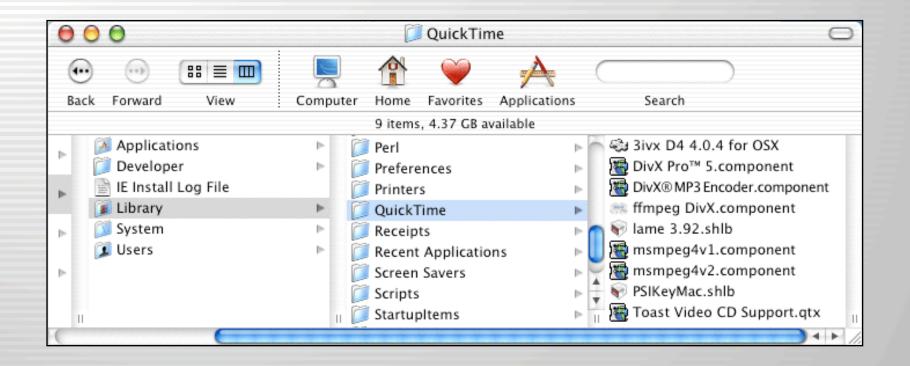

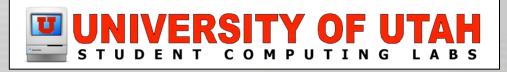

#### Installing CODECs – If it works

# • Once the CODECs are installed, the movie will play in QuickTime.

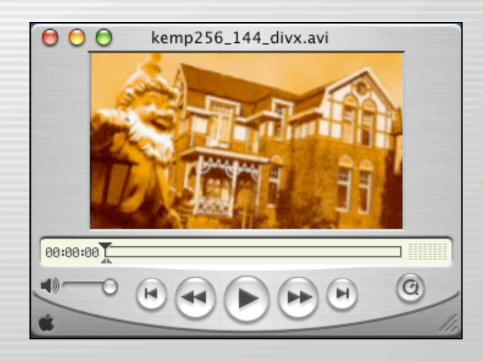

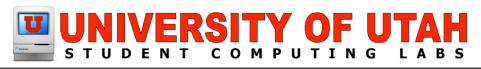

#### **Installing CODECs – Issues**

- Windows only AVI movie files will not play.
- Not all available CODECs will work with Mac OS X.
- May have either the video CODEC or Audio CODEC but not both.
- Can be a time consuming, hit or miss affair.

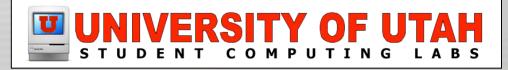

## Demo

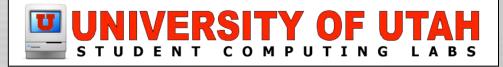

• Can play a variety of Mac and Windows movie file formats.

• Come equipped to process CODECs that QuickTime Player will not.

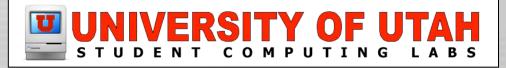

- They can be downloaded from Internet
  - www.versiontracker.com
  - www.google.com
  - Search for any combination of; codec, AVI, DivX, MPEG, Player and Mac OS X.

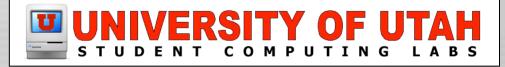

• MPlayer OS X 2.0

• VideoLAN VLC 0.5.3

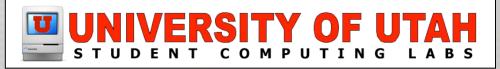

**MP**layer

- MPlayer OS X 2.0
  - Multimedia Player with Playlist
  - Based on MPlayer movie player for Linux.
  - Found at:
    - http://mplayerosx.sourceforge.net

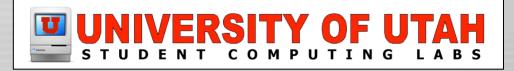

- MPlayer OS X 2.0
  - Plays the following:
    - MPEG 1-4 & MPEG layer 1-3
    - DivX, AVI, ASF, Ogg Vorbis, RealMedia, & QuickTime Movie
    - AC3 & Windows Media Audio
  - Also plays movie subtitles of various formats (MicroDVD Player, & Subrip)

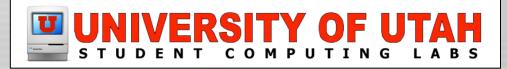

- MPlayer OS X 2.0
  - Movie Viewer
  - Controls
  - Playlist

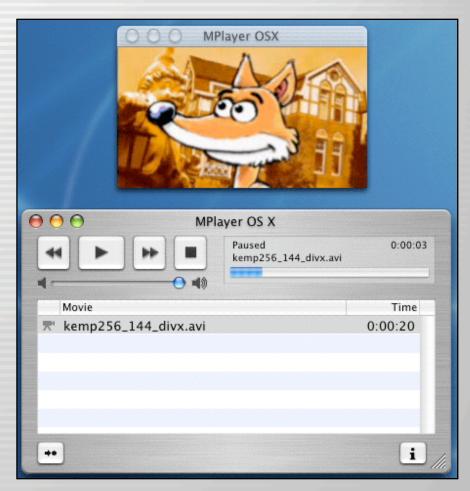

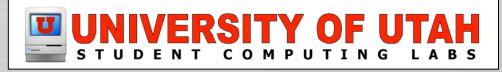

- VideoLAN VLC 0.5.3
  - Multi-purpose Media Tool.
  - Will play DVDs, VCDs, and streams.
  - Found at:
    - http://www.videolan.org/

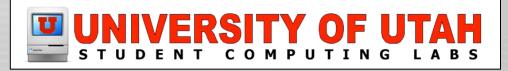

- VideoLAN VLC 0.5.3
  - Originally developed for GNU/LINUX systems.
  - Plays the following:
    - MPEG 4
    - DivX
    - Other media formats

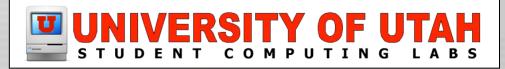

• VLC 0.5.3

- Movie Viewer

- Controls

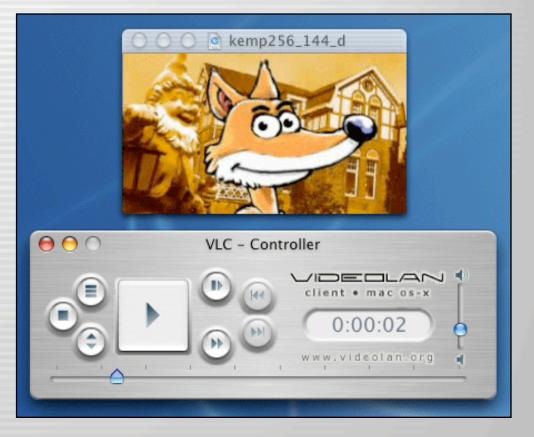

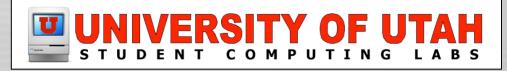

#### **3rd Party Players - Issues**

- Windows only AVI movies will not play.
- Movie files requiring a non Mac OS X compatible CODECs may not play.
- Not very many players out there.
- Some players not as flexible or reliable as others.

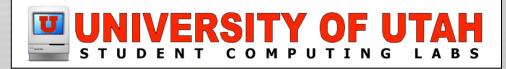

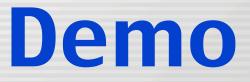

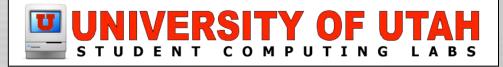

#### What if this doesn't work?

- You suspect movie file is encoded for Windows only playback.
  - No Mac based conversion options available (QuickTime).
  - Conversion may be done with a Windows based professional video editing software (Adobe Premiere).
  - Results may be mixed at best.

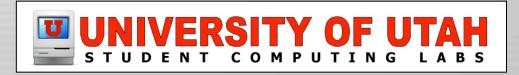

#### What if this doesn't work?

- According to QT; Video Track is DivX/ 3ivx & Audio Track is MP3.
  - Use MPlayer or VLC
  - Use ConvertToQT or DivX Pro Validator to convert the MP3 track into a QuickTime compatible format.

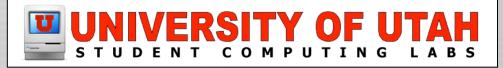

#### What if this doesn't work?

- According to QT: Video Track uses an Indeo CODEC:
  - "IV32" encoded Video Track Use MPLayer.
  - "IV41" & "IV50" encoded Video Track Use QuickTime for Classic along with the appropriate Indeo CODECs.

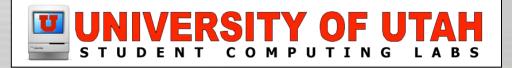

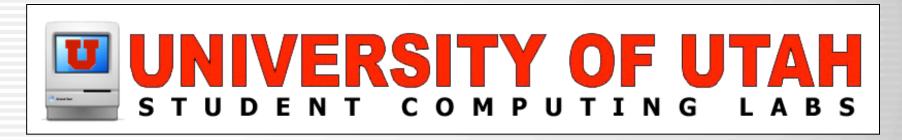

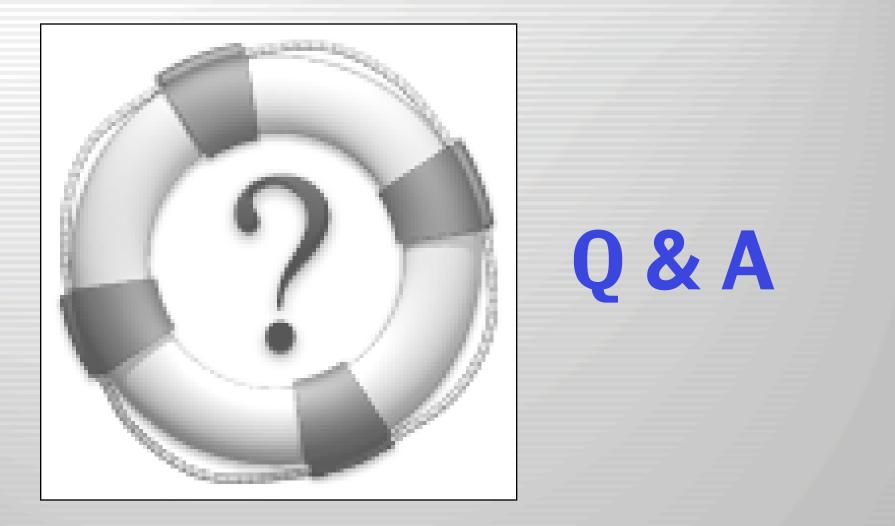

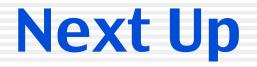

# **Open Discussion**

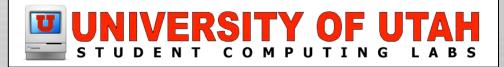